## **FACULDADE DE SAÚDE PÚBLICA PROGRAMA DE PÓS-GRADUAÇÃO EM SAÚDE PÚBLICA**

**DISCIPLINA: HEP 5802-4 – ANÁLISE DE DADOS EM EPIDEMIOLOGIA ESPACIAL I - 2015**

**Professor: Francisco Chiaravalloti Neto**

**Monitores: Adeylson, Breno, Flávia e Oswaldo**

**Aluno(a): Andressa Kutschenko**

## **EXERCÍCIO - AULA 5-2 – Outras ferramentas de análise vetorial**

Faça o que está sendo pedido na questão abaixo. Grave a imagem final em um documento salvo em \*.pdf e envie-o para o e-mail da disciplina no prazo de uma semana, identificando o documento com seu nome e número do exercício: Ex.: ACGP\_EXERC\_AULA5\_2.pdf

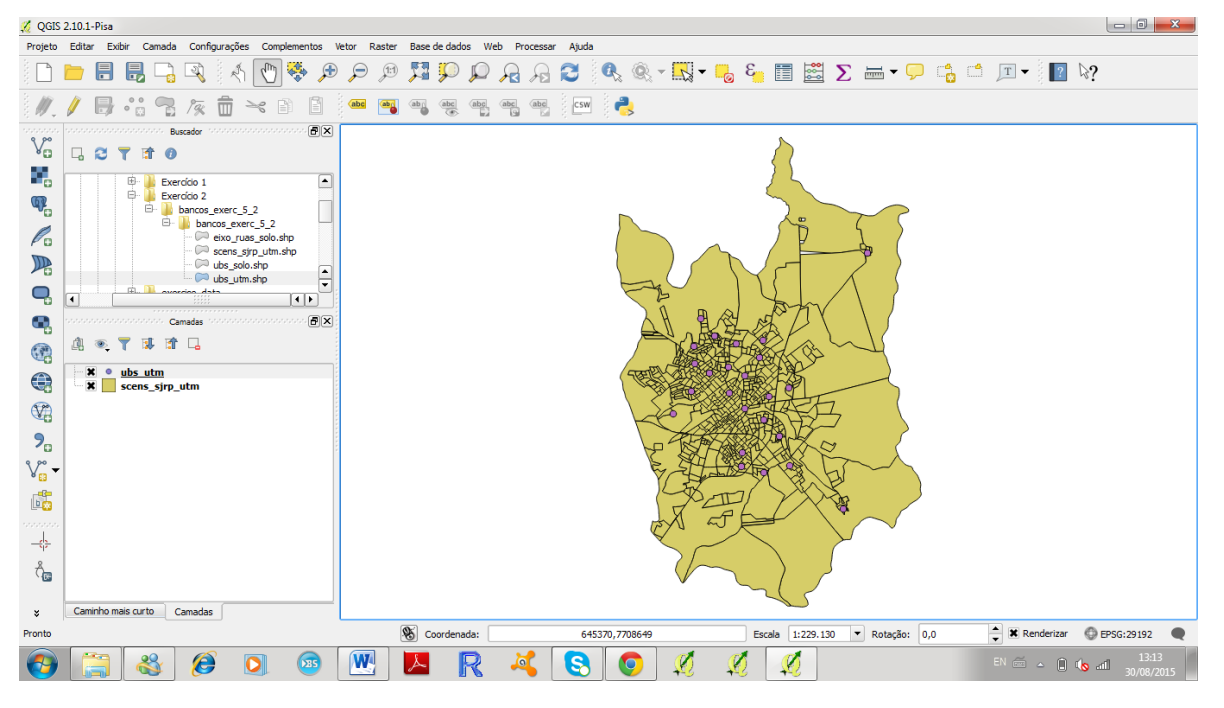

1 – Abra os layers 'scens\_sjrp\_utm.shp' e 'ubs\_utm.shp' que estão na pasta 'bancos\_exerc\_5\_2'.

2 - Crie buffers com raio de 1000m em torno de cada uma das UBS.

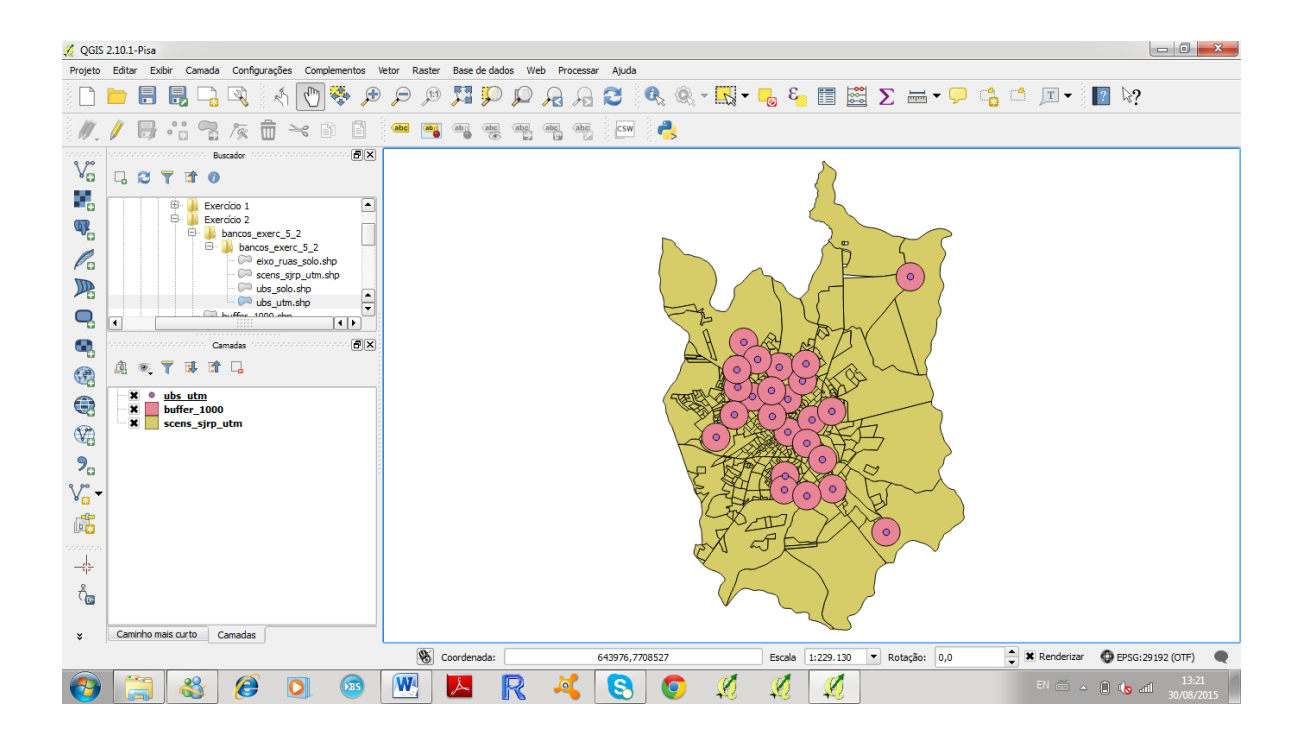

3 – Crie um buffer dissolvido de 2000m em torno das UBS. Compare este layer com o obtido no item 2 e destaque as diferenças.

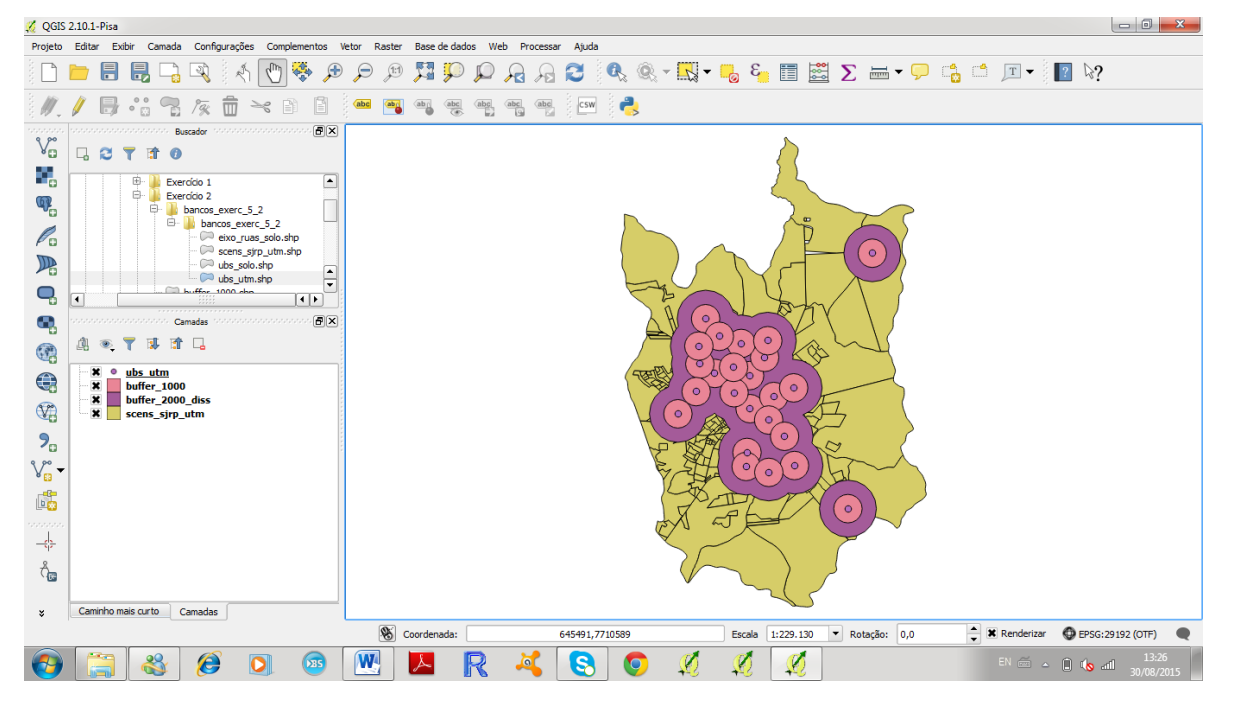

4 – Crie no layer 'scens\_sjrp\_utm' o campo 'area' e calcule a área de cada um dos setores censitários.

5 – Vá em 'Vetor', em 'Geoprocessar' e em 'Cortar'. Em 'Entrar com camada vetorial' escolha o layer 'scens sjrp utm' (camada que será cortada). Em 'Cortar camada' escolha 'buffers ubs 1000' (camada molde). De um endereço e um nome ('scens\_ubs\_1000') para o arquivo de saída, habilite a opção 'Adicionar dados à tela' e em OK.

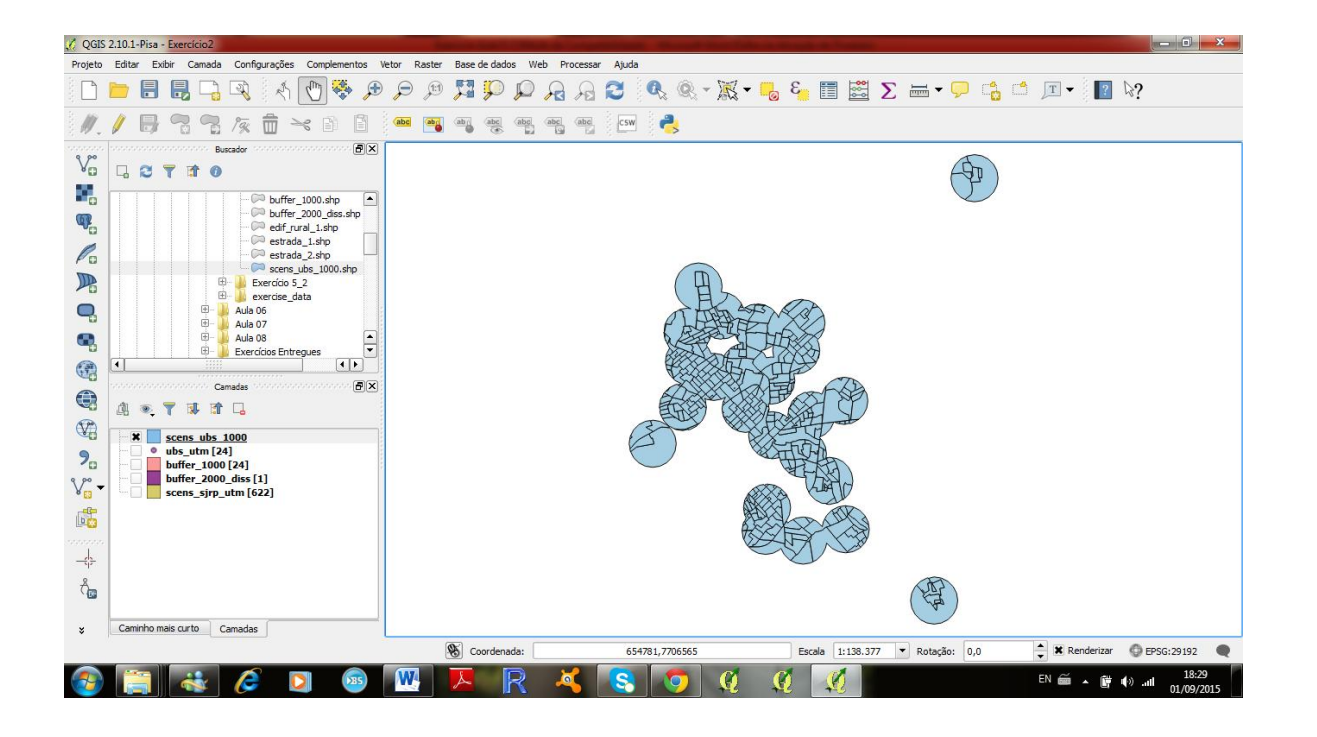

6 – Crie um novo campo (ar\_corte) e calcule a área dos setores censitários que foram cortados. Compare este resultado com o campo 'area'. Seria possível utilizar este procedimento para calcular a população de uma determinada área, por exemplo, a área de abrangência de uma dada UBS? Imagine como isso poderia ser feito.

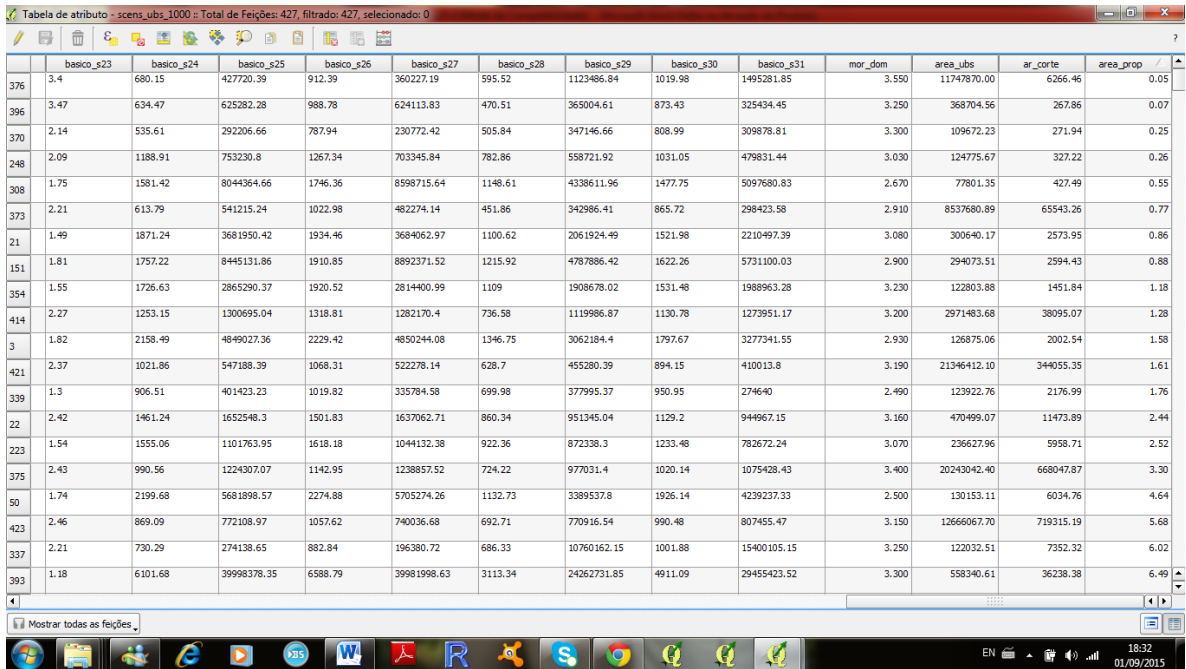

7 – Abra os arquivos 'eixo\_ruas\_solo' e 'ubs\_solo'. Escolha um ponto um logradouro localizado na extremidade do mapa do bairro e o outro a sede da UBS. Obtenha o layer com o caminho mais curto entre estes dois pontos e a distância entre eles.

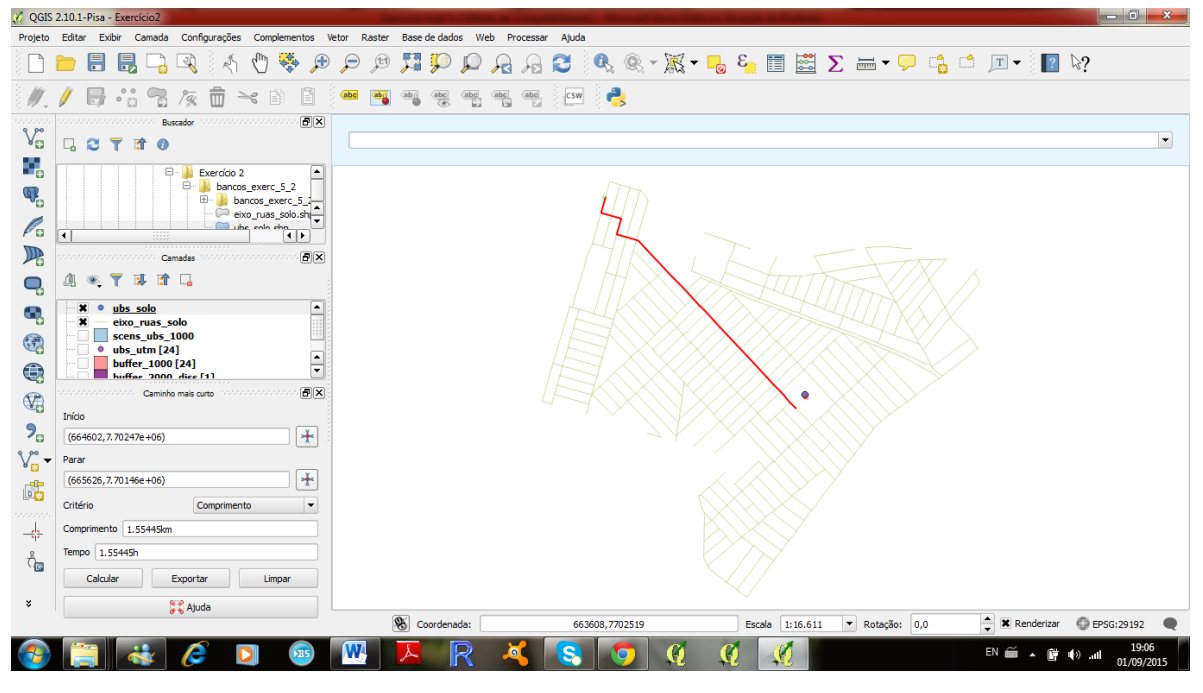

Distância: 1.55445km

**Após terminar o exercício, encaminhe o arquivo final em \*.pdf para o e-mail da monitoria: [monitoriahep5802@gmail.com](mailto:monitoriahep5802@gmail.com) - não se esqueça de nomear o arquivo com as suas iniciais e o número da aula, conforme explicado no início.**